## **TCQi - Home: Datos Generales**

Para acceder al apartado de **Datos Generales** del proyecto/Obra, clicaremos sobre el **Código**, el Título o bien sobre el icono **x** situados en la línea del proyecto/Obra.

A continuación se abre una ventana como la que se muestra.

 $\pmb{\times}$ 

Los campos marcados con un símbolo **\*** se deben cumplimentar obligatoriamente en el momento de creación del nuevo TCQi. Posteriormente se podrán editar/modificar estos campos accediendo de la misma manera.

Son conceptos obligatorios los siguientes campos:

- **Código proyecto/obra**
- **Título del proyecto/obra**
- **Moneda**
- **Tipología de obra** (se abrirá desplegable con opciones predefinidas)
- **Contratación** (Pública o Privada)
- **Tipo de actuación** (Obra Nueva o Existente)

Otros campos opcionales se detallan a continuación:

- **Coordenadas de la localización** del proyecto/obra (Latitud/Longitud)
- **Imagen** identificativa del proyecto/obra (se puede cargar desde la opción  $\mathbf{X}$

From: <http://wiki.itec.cat/>- **Wiki**

Permanent link: **[http://wiki.itec.cat/doku.php?id=tcqi:tcqi\\_modulos:tcqi\\_home:datos\\_generales&rev=1581412031](http://wiki.itec.cat/doku.php?id=tcqi:tcqi_modulos:tcqi_home:datos_generales&rev=1581412031)**

Last update: **2020/02/11 09:07**

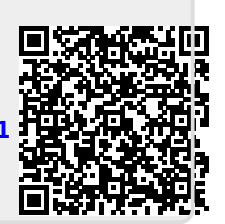